## **ขั้นตอนการเข้าร่วมประชุมสามัญผู้ถอืหุ้น ประจา ปี2565 ของบริษัทอลอิันซ์อยุธยา แคปปิตอล จา กดั (มหาชน) ผ่านสื่ออิเลก็ทรอนิกส์**

1. ผู้ถือหุ้น หรือผู้รับมอบฉันทะ ที่มีความประสงค์ในการเข้าร่วมประชุมผ่านสื่ออิเล็กทรอนิกส์ (E-AGM) ให้ยื่นแบบคำร้อง เข้าร่วมประชุมผ่าน Web browser โดยเข้าไปที่ <https://app.inventech.co.th/AYUD164413R> หรือสแกน QR Code นี้ เพื่อเข้าสู่ระบบ โดยระบบจะเริ่มเปิดให้ดำเนินการ ตั้งแต่วันจันทร์ที่ 11 เมษายน 2565 จนกว่าการประชุมจะเสร็จสิ้น

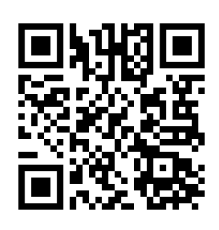

- 2. เมื่อเข้าสู่ระบบแล้ว ให้ผู้ถือหุ้นหรือผู้รับมอบฉันทะกรอกข้อมูลให้ครบถ้วน พร้อมแนบเอกสารเพิ่มเติมตามที่ระบบแสดง เช่น
	- เลขประจ าตัวประชาชน /เลขที่หนังสือเดินทาง (กรณีเป็นชาวต่างประเทศ)
	- เลขทะเบียนผู้ถือหุ้น
	- ชื่อ-นามสกุล
	- จ านวนหุ้น
	- E-mail
	- เบอร์โทรศัพท์
	- แนบเอกสารเพิ่มเติม
		- O กรณีที่ประสงค์จะเข้าร่วมประชุมผ่านสื่ออิเล็กทรอนิกส์ด้วยตนเอง โปรดแนบสำเนาบัตรประจำตัวประชาชน หรือส าเนาเอกสารแสดงตนที่ทางราชการออกให้ ซึ่งปรากฎรูปถ่ายของเจ้าของบัตร และยังไม่หมดอายุ หรือ ้ สำเนาหนังสือเดินทาง (กรณีเป็นชาวต่างประเทศ) พร้อมลงนามรับรองสำเนาถูกต้อง
		- o กรณีที่มีการมอบฉันทะ โปรดแนบหนังสือมอบฉันทะ พร้อมเอกสารประกอบตามที่กำหนดในหนังสือเชิญ ประชุมสามัญผู้ถือหุ้น
- 3. เมื่อกรอกข้อมูลครบถ้วนแล้วให้เลือกที่ "ข้าพเจ้าได้อ่านและตกลงปฏิบัติตามข้อกำหนดการเข้าร่วมประชุม ผ่านระบบ Inventech Connect" โดย Click ในช่องสี่เหลี่ยมเพื่อยอมรับเงื่อนไขการใช้บริการ จากนั้นให้เลือก "ส่งแบบคำร้อง"
- 4. หลังจากข้อมูลได้รับการตรวจสอบ และคำร้องได้รับการอนุมัติ ผู้ถือหุ้นจะได้รับ E-mail แจ้งรายละเอียดข้อมูลการ ประชุม 4 ส่วน ดังนี้
	- ลิงก์ส าหรับการลงทะเบียนเข้าร่วมประชุม
	- ข้อมูล Username และ Password สำหรับการเข้าใช้งาน e-Voting
	- ลิงก์ส าหรับการดาวน์โหลดและติดตั้ง Application Cisco Webex Meeting
	- ลิงค์สำหรับคู่มือการใช้งานระบบ

กรณีค าร้องไม่ได้รับการอนุมัติ ผู้ถือหุ้นจะได้รับ E-mail แจ้งถึงสาเหตุ และสามารถด าเนินการยื่นแบบค าร้องเพิ่มเติมได้

5. ผู้ถือหุ้นหรือผู้รับมอบฉันทะสามารถยื่นคำร้องเข้าร่วมประชุมได้ ตั้งแต่วันจันทร์ที่ 11 เมษายน 2565 เป็นต้นไปจนกว่า การประชุมจะเสร็จสิ้น และลงทะเบียนเข้าร่วมประชุมได้ในวันศุกร์ที่ 29เมษายน 2565 ตั้งแต่เวลา 07.00 น.จนกว่าการ ประชุมจะเสร็จสิ้น

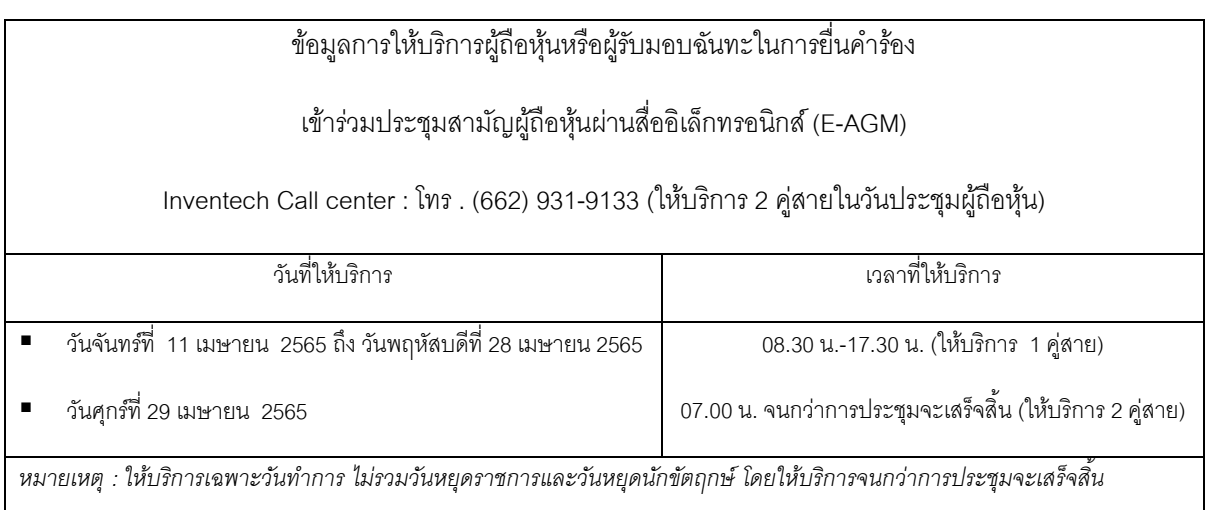

- 6. การลงทะเบียนเข้าร่วมประชุมใช้ Username และ Password ที่ได้รับตามข้อ 4. และกด Sign in จากนั้นกดปุ่ ม "ไปยังหน้าลงทะเบียนเพื่อเข้ารับชมถ่ายทอดสดผ่าน Application Cisco Webex Meeting" โดยกรอก E-mail เพื่อลงทะเบียนรับชมการถ่ายทอดสด (เฉพาะผู้ถือหุ้น หรือผู้รับมอบฉันทะ ที่ลงทะเบียนเข้าร่วมประชุม)
- 7. การสอบถามในที่ประชุม กดที่ Q&A จากนั้นพิมพ์ ชื่อ-สกุล และสถานะการเข้าร่วมประชุม (เป็นผู้ถือหุ้นที่เข้าร่วมประชุม ้ด้วยตนเอง หรือเป็นผู้รับมอบฉันทะ) พร้อมกับคำถามที่ต้องการถามและกดปุ่ม send โดยไม่มีการสอบถามด้วยเสียง (บริษัทขอสงวนสิทธิในการพิจารณาตอบคำถามในที่ประชุมเฉพาะประเด็นสำคัญเกี่ยวกับวาระในการประชุมเท่านั้น ค าถามที่ไม่ได้ตอบในที่ประชุมจะรวบรวมบันทึกในรายงานการประชุมตามที่เห็นสมควร)
- 8. การลงมติ ไปที่
	- เมนู "Multimedia Viewer" จากนั้นกดปุ่ ม "Continue" เพื่อเข้าสู่ระบบ e-Voting กรอก Username และ Password จากนั้นกด Sian in ตามด้วยกด "เลือกวาระ" ทำการเลือกวาระ
	- การลงมติ
		- o กรณี "เห็นด้วย" ไม่ต้องกดปุ่ มใดๆ
		- o กรณี "ไม่เห็นด้วย" กดปุ่ มสีแดง
		- o กรณี "งดออกเสียง" กดปุ่ มสีส้ม
- 9. การแก้ปัญหาเกี่ยวกับการลงทะเบียน ท่านสามารถติดต่อเจ้าหน้าที่ผู้ดูแลระบบที่หมายเลข โทร. (662) 931-9133 (1 คู่สาย) เวลาทำการ 08.30 -17.30 น. ตั้งแต่วันจันทร์ที่ 11 เมษายน 2565 จนกว่าการประชุมจะแล้วเสร็จ
- 10. ลำหรับผู้ถือหุ้นที่มอบฉันทะ
	- หากผู้ถือหุ้นประสงค์จะเปลี่ยนแปลงการมอบฉันทะตามหนังสือมอบฉันทะฉบับเดิมที่ได้เคยส่งให้แก่บริษัทแล้ว โปรดแจ้งการเปลี่ยนแปลงให้บริษัททราบ ภายในวันพฤหัสบดีที่ 28 เมษายน 2565
	- การมอบฉันทะให้ใช้แบบหนังสือมอบฉันทะ ตามแบบหนังสือมอบฉันทะที่จัดส่งพร้อมหนังสือบอกกล่าวเชิญ ประชุมสามัญผู้ถือหุ้นที่ส่งให้ผู้ถือหุ้นแล้ว
- ผู้ถือหุ้นสามารถมอบฉันทะให้ผู้อื่นเข้าร่วมประชุมแทนตนเองได้ โดยเป็นการประชุมผ่านสื่ออิเล็กทรอนิกส์ และให้ ผู้รับมอบฉันทะทำตามขั้นตอน 1-4 ตามรายละเอียดด้านบน หรือ
- 11. ผู้ถือหุ้นสามารถเลือกมอบฉันทะให้กรรมการอิสระท่านใดท่านหนึ่งเป็นผู้รับมอบฉันทะของผู้ถือหุ้นได้ โปรดศึกษา รายละเอียดการมอบฉันทะให้กรรมการอิสระตามที่กำหนดในหนังสือบอกกล่าวเชิญประชุม และส่งกลับมาที่ เลขานุการบริษัท บริษัทอลิอันซ์ อยุธยา แคปปิตอล จำกัด (มหาชน) 898 อาคารเพลินจิต ทาวเวอร์ ชั้น 14 ฝ่ายกฦหมายและการกำกับดูแลกิจการ ถนนเพลินจิต แขวงลุมพินี เขตปทุมวัน กรุงเทพมหานคร 10330 ภายใน วันพฤหัสบดีที่ 28 เมษายน 2565
- 12. ในวันศุกร์ที่ 29 เมษายน 2565 บริษัทจัดประชุมผ่านสื่ออิเล็กทรอนิกส์ (E-AGM) เพียงรูปแบบเดียว ไม่มีการจัดการ ประชุมแบบเข้านั่งฟังในห้องประชุมใดๆ หากผู้ถือหุ้นท่านใดไม่สะดวกที่จะเข้าร่วมประชุมผ่านสื่ออิเล็กทรอนิกส์ จึงขอความกรุณาผู้ถือหุ้นมอบฉันทะให้กรรมการอิสระ หรือบุคคลใดเข้าประชุมแทน หรือยื่นความจำนงขอเข้าร่วม ประชุมผ่านสื่ออิเล็กทรอนิกส์เท่านั้น
- 13. โปรดศึกษารายละเอียดการใช้งานระบบการเข้าร่วมประชุม ตามคู่มือการใช้งานระบบ INVENTECH CONNECT ที่ **<https://www.ayud.co.th/investor-relations-information/shareholder-meeting/>**

## พบปัญหาในการใช้งาน สามารถติดต่อได้ที่

โทร. (662) 931-9133 (1 คู่สาย) ให้บริการระหว่างวันที่ 11-28 เมษายน 2565 เวลา 08.30 –17.30 น.

(เฉพาะวันทำการ ไม่รวมวันหยุดราชการและวันหยุดนักขัตฤกษ์)

โทร. (662) 931-9133 (2 คู่สาย) ให้บริการระหว่างวันที่ 29 เมษายน 2565 เวลา 07.00 น. จนกว่าจะจบการประชุม

**EINE®** @inventechconnect

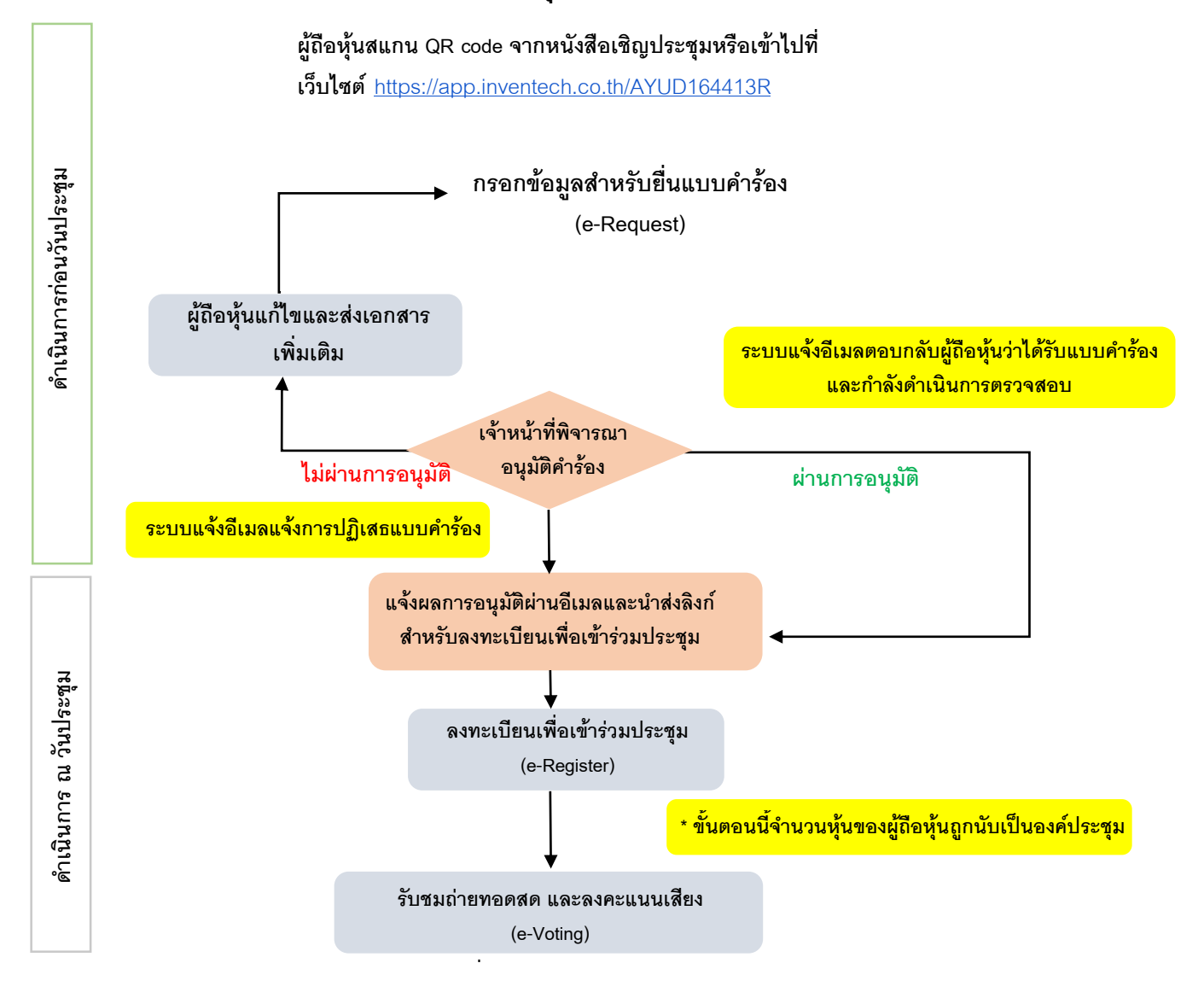

## **ผังแสดงขั้นตอนการเข้าร่วมประชุมผ่านสื่ออิเล ็ กทรอนิกส์(e-Meeting)**

## **หมายเหตุ**

**1. กรณีรับมอบฉันทะจากผู้ถือหุน้ มากกว่า 1 คน**

**- ผู้เข้าร่วมประชุมสามารถกดปุ่ม "สลับบัญชี" โดยบัญชีก่อนหน้าจะยังถูกนับเป็นฐานในการประชุม 2. กรณีออกจากการประชุม**

**- ผู้เข้าร่วมประชุมสามารถกดปุ่ม "ออกจากการประชุม" ซึ่งระบบจะนา คะแนนเสียงของผู้ถือหุ้น ผู้รับมอบฉันทะ ออกจากการประชุมสา หรับวาระที่ยังไม่ได้ลงคะแนนเสียง**